# ESTA **>** my**Cuesta** Pathway .

## **myCuesta Pathway PLANS** Log in to myCuesta / Student Tab / myCuesta Pathway / Plans

**myCuesta Pathway Plans** allows Counselors and students to create,view and save semester course plans. You can make more than one plan, but only one can be the "Active - Locked Plan"

#### **STEPS TO CREATING A PLAN:**

1> Open the **Plans tab** to create a new plan. If you have no existing plans, a message box will appear asking if you would like to create a blank plan or select a template.

2> Select "**Blank Plan**"

3> Enter a **Description** in the required description field

4> Check the **Active checkbox** to the right of the Description field to make the plan active.

• The Lock checkbox can only be checked by a Counselor.

5> Click **Save** on the bottom right corner

#### **ADDING REQUIREMENTS TO A PLAN:**

6> Select the "+" **plus sign** at the top right corner of the plan to add a term. Click the term and it will appear in the plan

7> Select the "+" **plus sign** in the top right corner of a term box to select "course."

• Course: **Type in the course** or use the search function (i.e. the **magnifying glass**) to find a course.

8> Click **Save** on the bottom right corner

#### **DELETING REQUIREMENTS FROM A PLAN:**

• Click to the right of the paper icon associated with the specific requirement you wish to delete so that it is highlighted a darker shade of blue

• Select the "-" **minus sign** at the top of the term to delete the requirement.

#### **SAVING A PLAN:**

• "**Save**" will resave your current plan.

• "**Save As**" will save a new copy of your plan even if the description does not change.

**NOTE**: Changing the description and selecting "**Save**"will overwrite your previous plan.

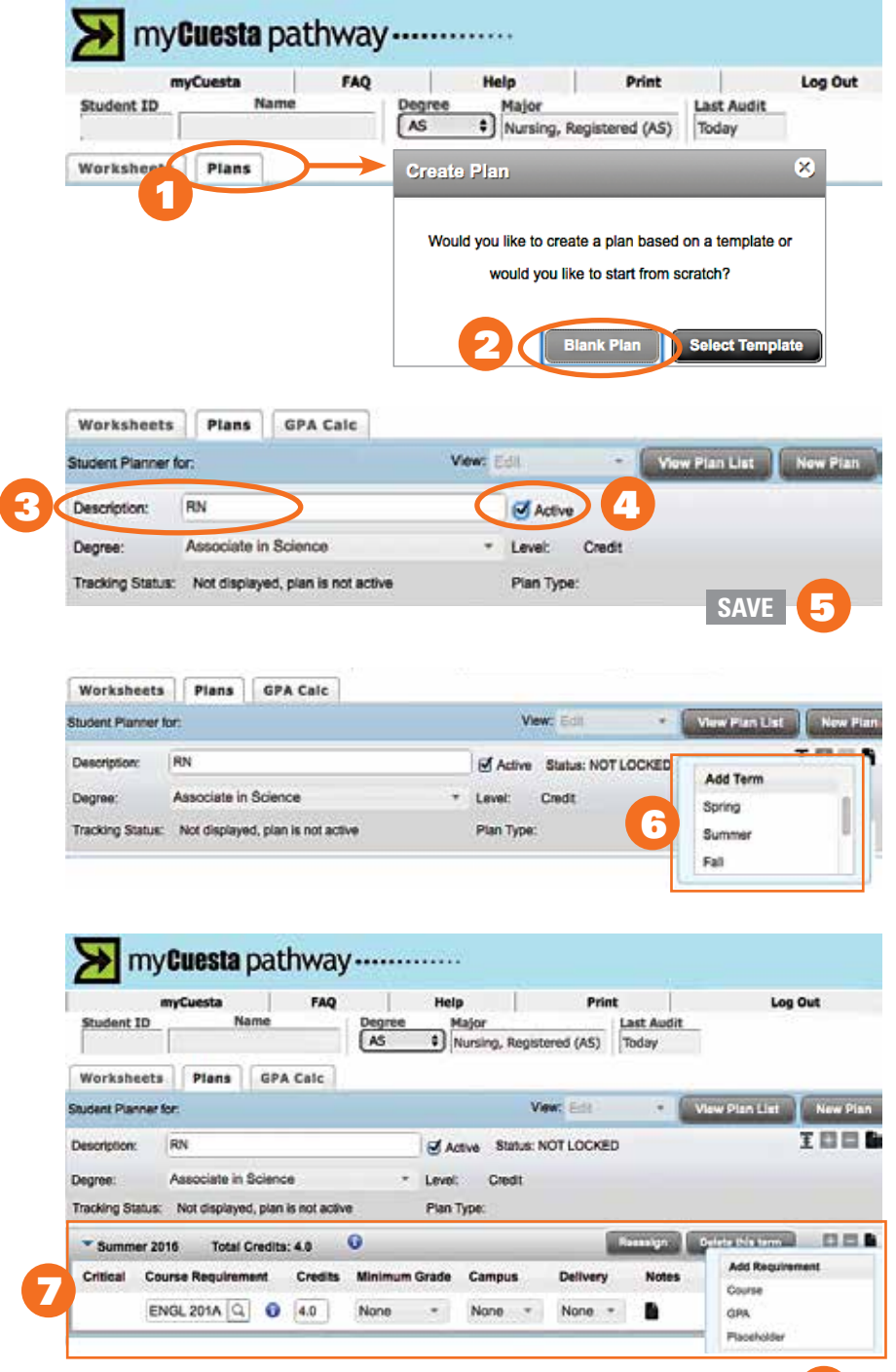

**SAVE** 

Plans does not automatically register you for a course in a future semester. You will register through your myCuesta student portal during your and the district portal during your assigned registration time slot. Plans doe

### **QUESTIONS? For more information visit http://bit.ly/mycuestapathway**